## **CHAPTER 5**

## **IMPLEMENTATION AND TESTING**

## **5.1 Implementation**

1. Implementation Contrast Stretching command indo dihilangkan dan tambah gui ss

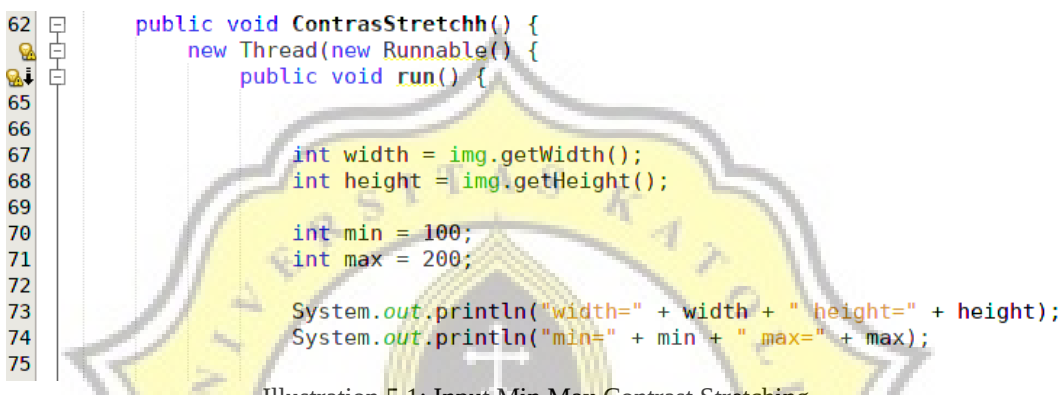

```
Illustration 5.1: Input Min Max Contrast Stretching
```
This is a part of the input image that will be processed, we use get Width and getHeight to get an image input size. Then on line 70 and 71 are the min and max parameters to determine the stretching level, in this part we input min  $= 100$ and max  $= 200$ .

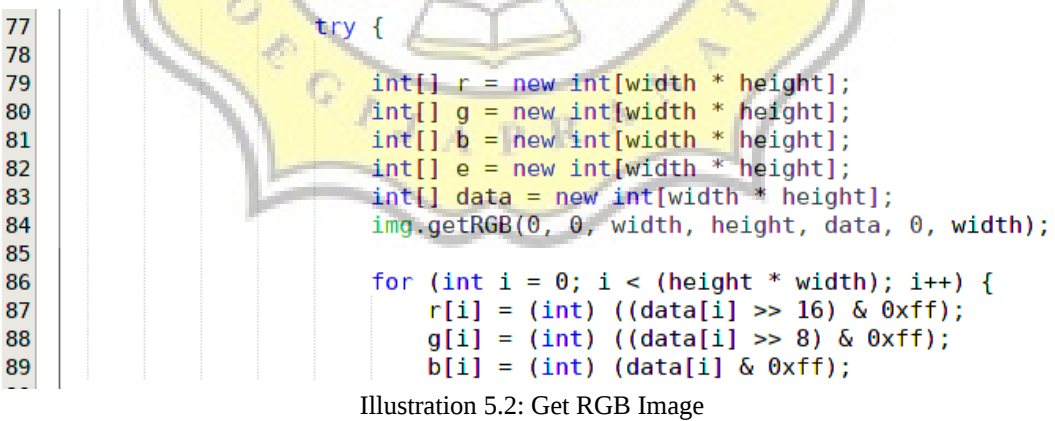

To do Contrast Stretching method, first we make an array to load rgb value in line 79-81 then we make an array for load an image after processing/output int[] e and int[] data for load rgb data below on line 86-89.

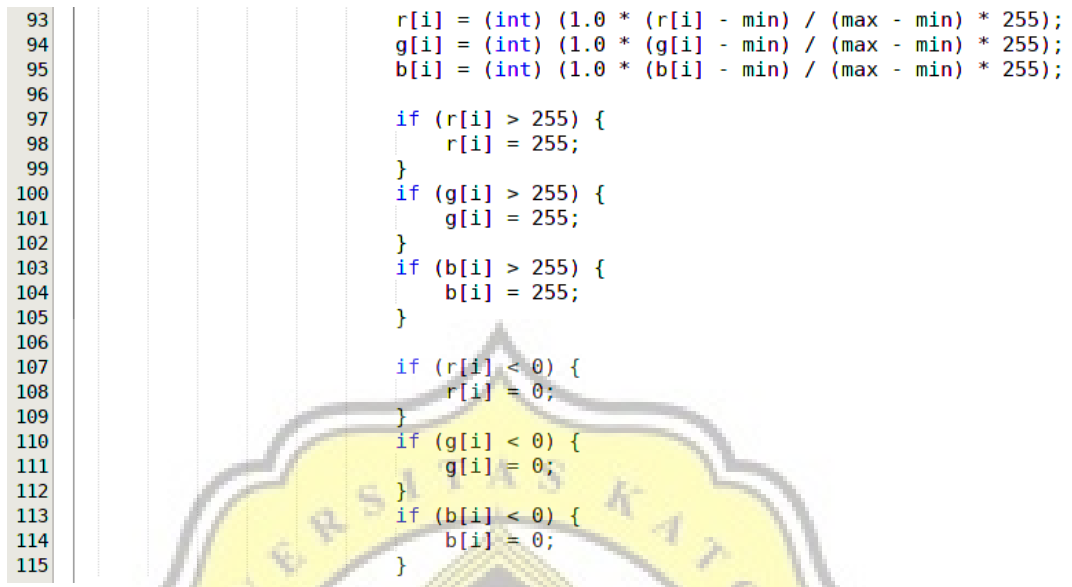

Illustration 5.3: Contrast Stretching Formula

This is the contrast stretching formula on lines 93-95, we have previously determined the min and max values min  $= 100$  and max  $= 200$  if we want to stretch the intensity value in the range 0-255 each pixel must be reduced by the min value of 100 so that forming a range of 0-100. Then each pixel intensity multiplied by 255/100 to make the stretching range 0-255.

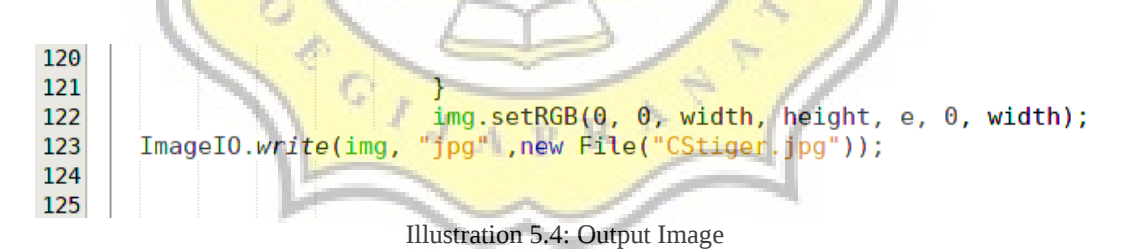

This section is used to print the image output after we have contrasted the original image.

2. Implementation Histogram Equalization

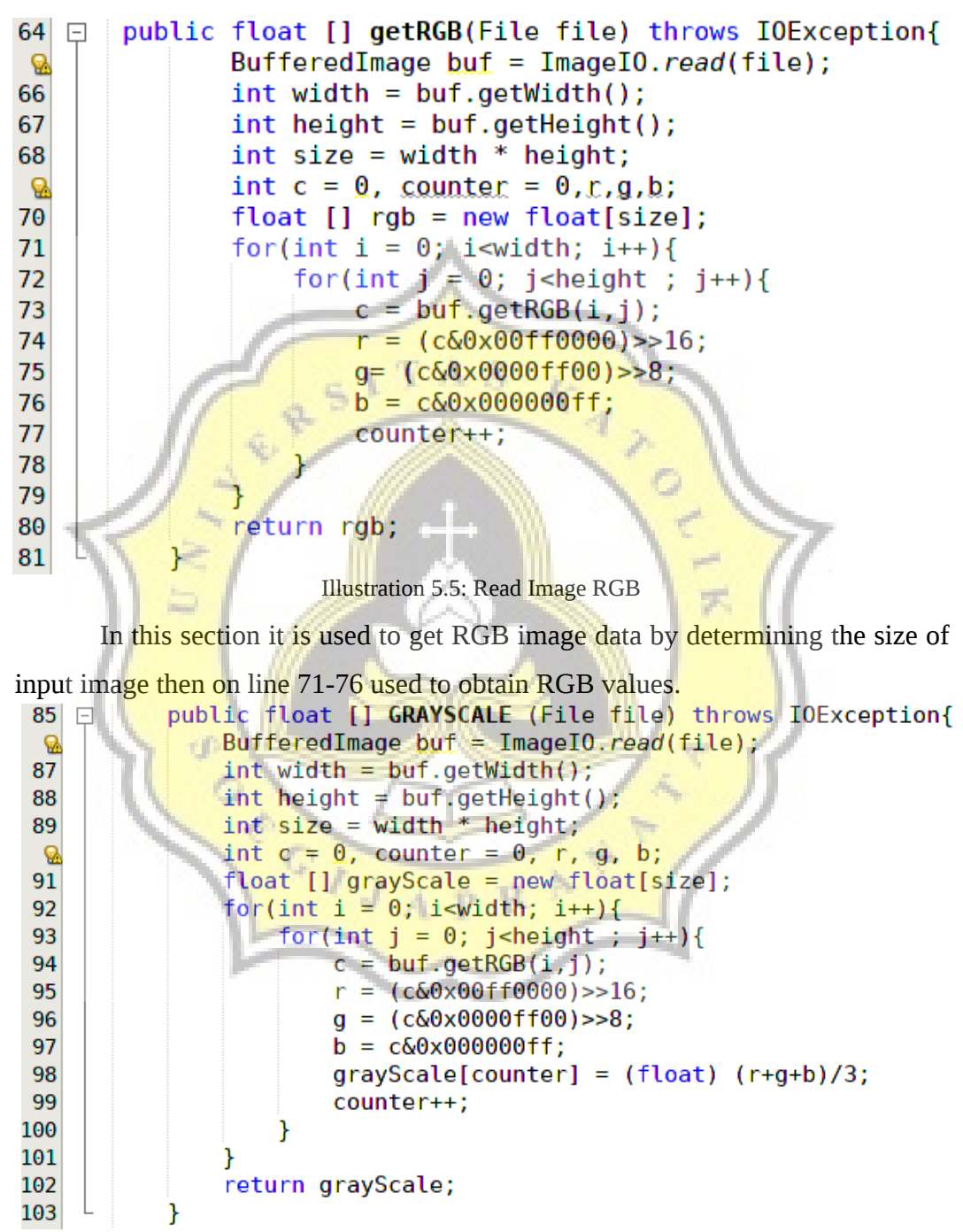

Illustration 5.6: Read Image and Convert Grayscale

This code is used to get grayscale image data by determining the size of input image then on line 95-97 used to obtain an RGB value. After that, to produse grayscale image the rgb value is divided by 3 on line 98.

```
108public int [] histogram(float[] grayScale){ //panjang histogram array gr
109
               int [ ] pixNum = new int [256];
               int size = grayScale.length;
110
111
               for(int c = 0; c < 256; c + + ) {
112int sum = 0;
113
                   for(int i = 0; i<size; i++) if(grayScale[i]==c) sum++;
114
115
                   pixNum[c] = sum;//System.out.println("picNum:"+pixNum);
116
117
               return pixNum;
118
119
```
Illustration 5.7: Get Histogram and Pixel Frecuency.

The top part is used to make the range of grayscale histograms in the range 0-255. int size  $=$  grayscale. length is used to count the total frecuency of pixel then on line 112-115 to count the frecuency of each pixel.

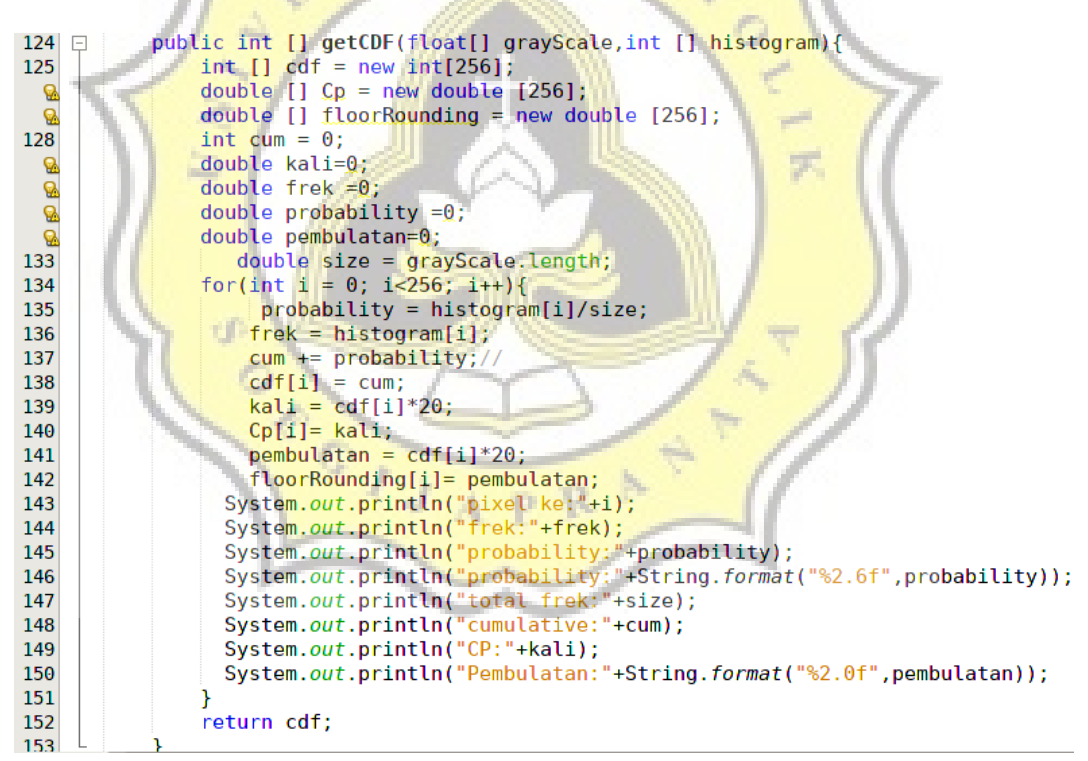

Illustration 5.8: Get Probability and Cumulative Probability.

The next part is to find the probability of each value on line 135 histogram[i] known as thepixel divided by size the total of pixel frequency. After that, to find the cumulative probability we count the probability plus next probability on line 137-138 then to upgrade the pixel value we can multiple the cumulative probability by 20 or etc.

```
176 日
               public float[] ekualisasi(int [] cdf, int size, float [] probabilities, float [] cumulative){
\frac{177}{178}int min = getMinCDF(cdf);<br>
int max = getMaxCDF(cdf);179
                    180
                  System.out.println("minimum: "+min);<br>System.out.println("minimum: "+min);
181
182
                  System.out.println("maximum: +max),<br>System.out.println("pictSize: "+size);<br>for(int i = 0; i<256; i++){
183
184
                         e[i] = (float)((((float)cdf[i] - min)/(float)size)*255);185
186
                    for(int i = 0; i<256; i++){<br>if(e[i]<0) e[i]=0;
187
188
189
                         if(e[i]>255) e[i]=255;190
                    return e:
191
192
               Ï
```
Illustration 5.9: Histogram Equalization Formula.

This part is the histogram equalization formula on line 185, after we got the cdf or probabilty value it will minus by minimum probability then divided by the total pixel frecuency(size), to improve the pixel value to range  $255$  we can multiple it by 255.

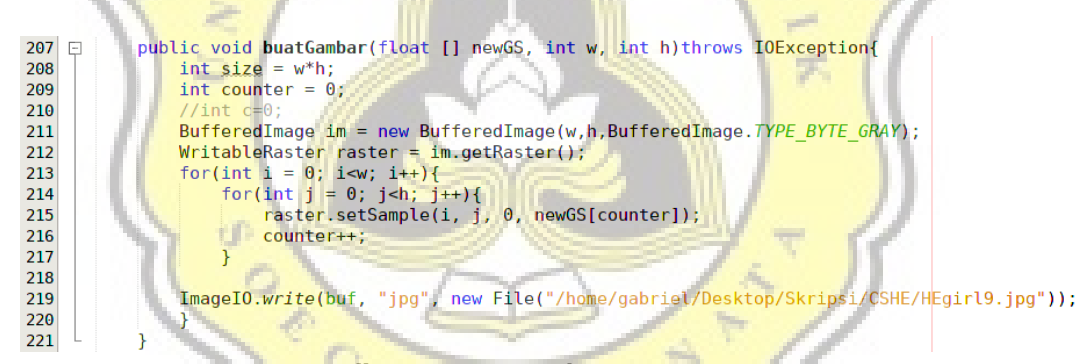

**Illustration 5.10: Make Output Image.** 

This code using to call the new image from histogram equalization then after processing it we got image output.

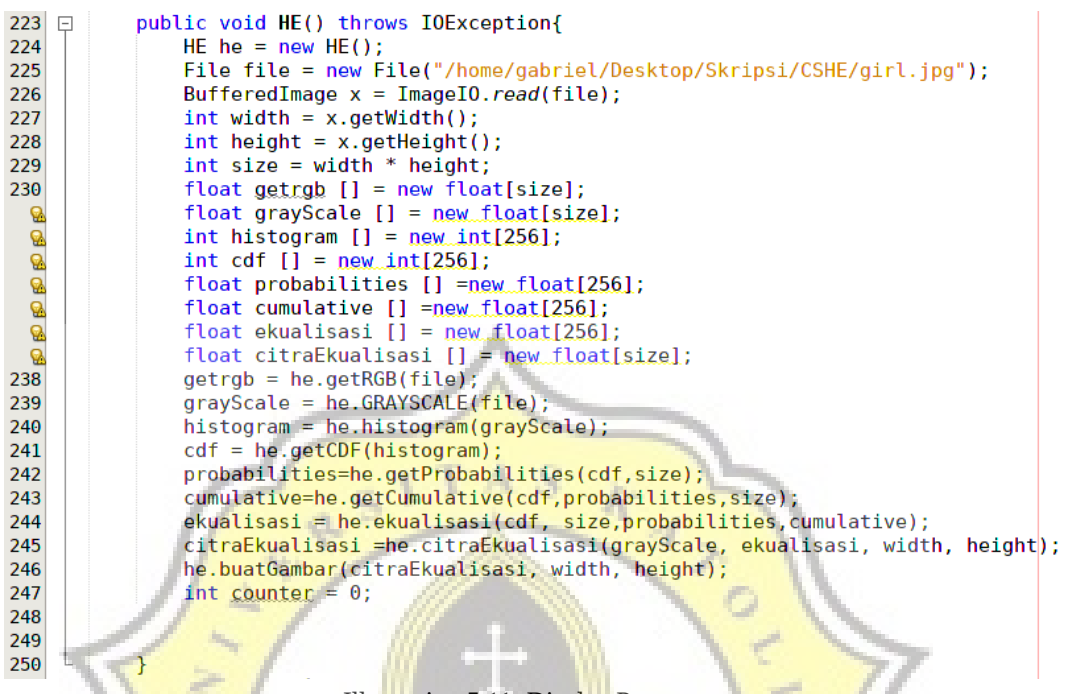

Illustration 5.11: Display Programs.

In this section it is used to display all the results of the coding command made from lines 233-250, which is an array in the storage request and in lines 238-247 it is useful to require / display data in an array.

```
3. Implementasi PSNR
64 □ public void msepsnr(){
65
66
67
          try{
                               File f1 = new File("/home/gabriel/Desktop/Skripsi/coc3.jpg");<br>File f2 = new File("/home/gabriel/Desktop/Skripsi/pubg.jpg");
68
69
             img =ImageI0.read(f1);<br>
img2 =ImageI0.read(f2);<br>
} catch (Exception e) {<br>
System.err.println("Error: " + e);
7071\,Ø,
73\frac{Q}{75}Thread.dumpStack();
76\mathcal{P}
```
Illustration 5.12: Input Image PSNR

The above code is used to call and read original images and output images on line 68-71.

```
for (int i = 0; i < img.getHeight(); i++) {
78
                  nt 1 = 0; 1 < 1mg.getHeight(); 1++) {<br>for (int j = 0; j < img.getWidth(); j++) {<br>// System out println("x y' " " "
79
                        System.out.println("x, y: " + j + ",
80
                                                                                     (+ i); //
                   ^{\prime}int pixel = img.getRGB(j, i);81
                      //System.out.println("");
82
83
                  \mathcal{Y}84
               Ï
85
86
         for (int i = 0; i < img2.getHeight(); i++) {
87
                  for (int j = 0; j < img2.getWidth(); j++) {<br>// System.out.println("x,y: " + j + ", " + i); //<br>int pixel = img2.getRGB(j, i);
88
89
90
91
                      //System.out.println("");
92
                   \mathcal{F}Ï
93
```

```
Illustration 5.13: Get pixel from image 1 and image 2.
```
The above section is used to read the input and output images on the line 81 of the input *image and line* 90 for the output image.

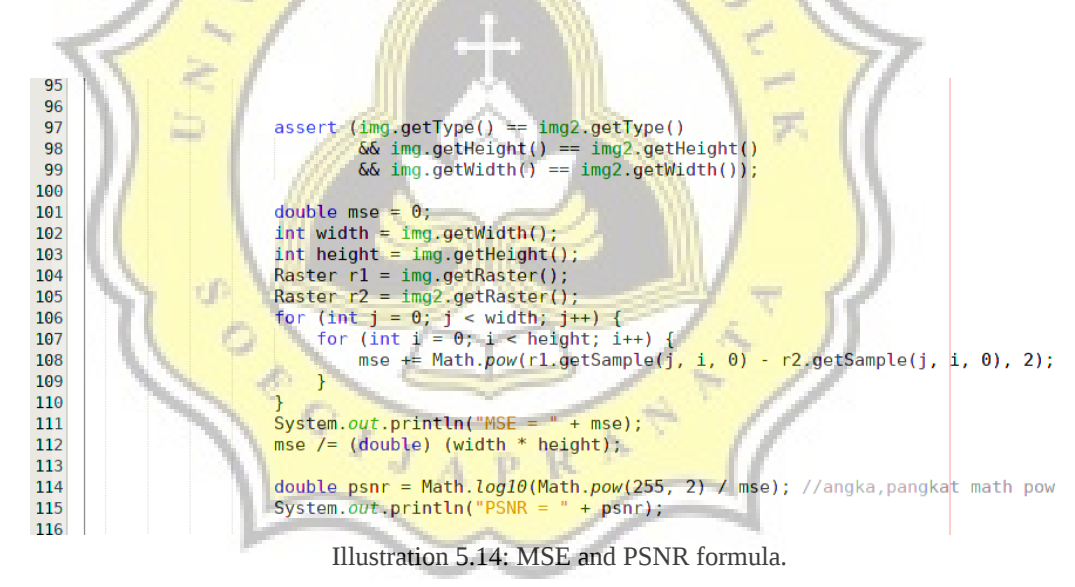

This code above is to call image 1 and image 2 for finding psnr value, then before we execute in psnr formula we must find mse value because psnr needs the value of mse.

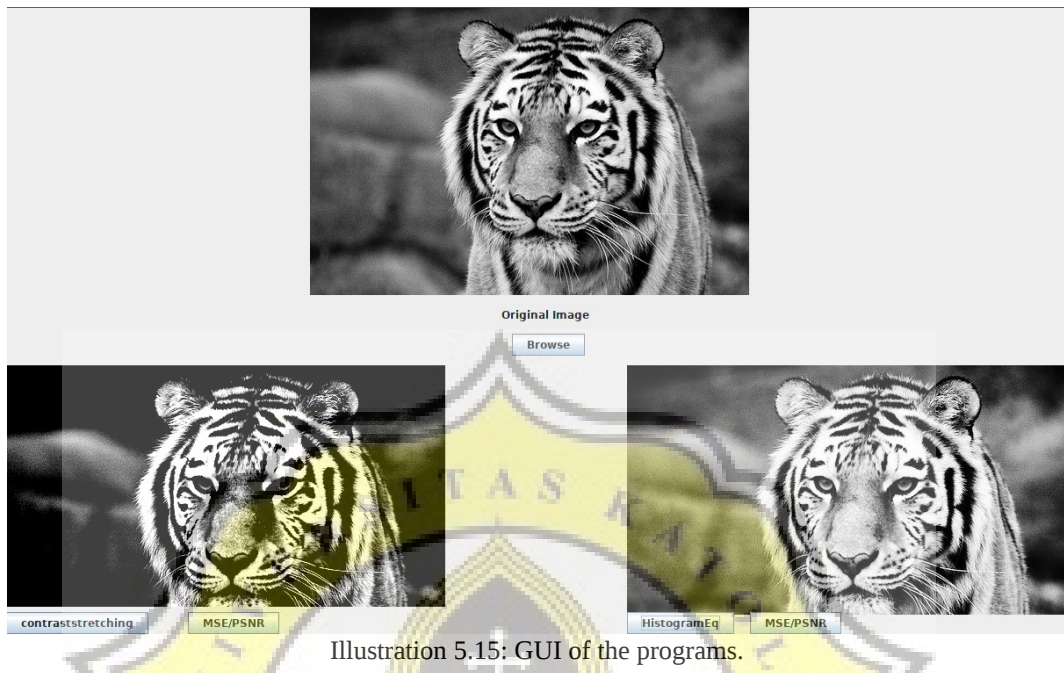

That's the user interface for Histogram Equalization and Contrast Stretching **programs**. The table above is the testing of contrast stretching program, we need an original image before the processing then we execute it in contrast stretching program.

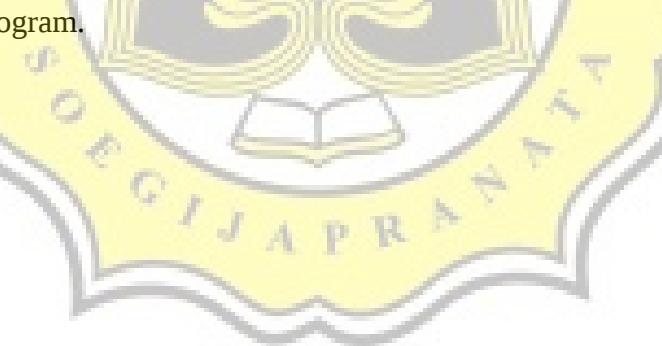

## **5.2 Testing**

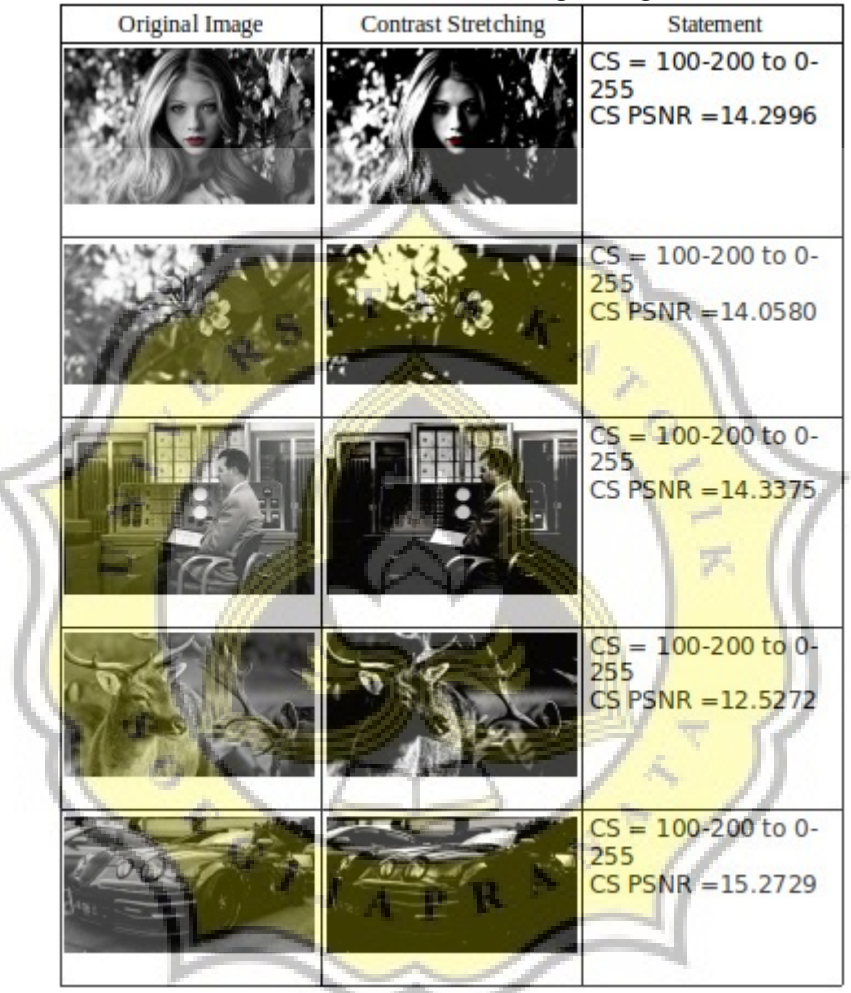

Table 5.1: Contrast Stretching Testing.

The table above is the testing of contrast stretching program, we need an original image grayscale before the processing then we execute it in contrast stretching program also the calculation program PSNR. The contrast stretching method making the original image more dark and the color sharp because the original image have dark quality and it stretched into range 0-255 so the pixel spread.

Table 5.2: Histogram Equalization Testing

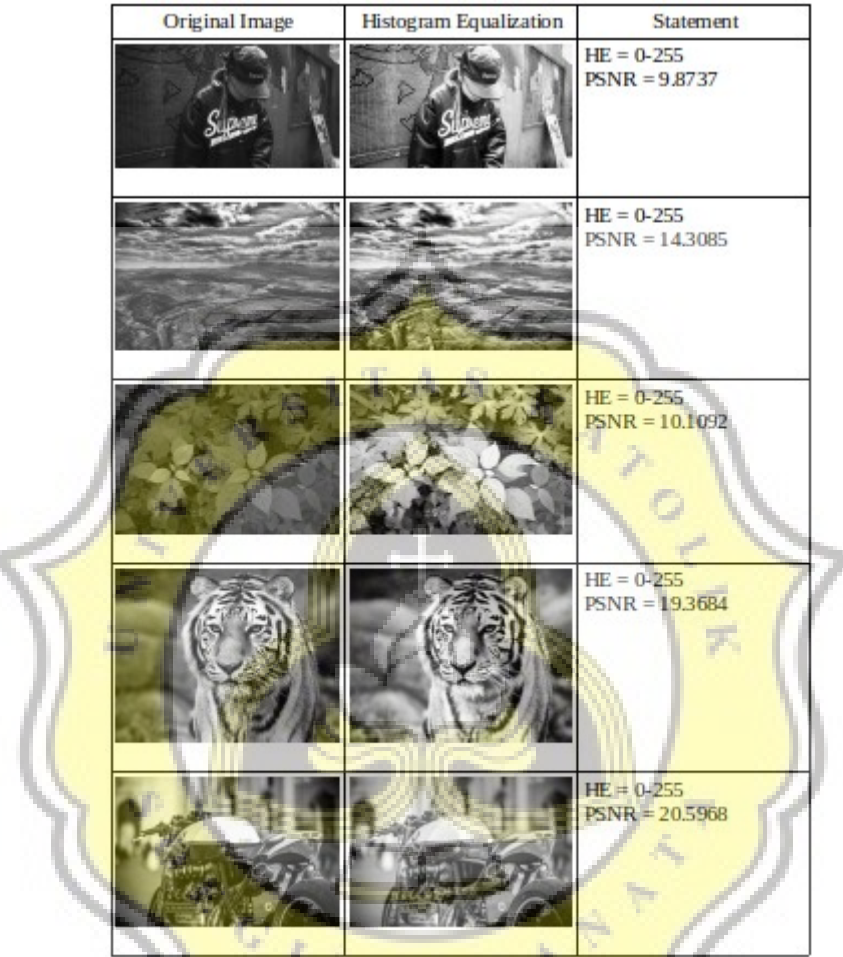

The table above is the testing of histogram equalization program, we need an original image grayscale before the processing then we execute it into histogram equalization program. The result of histogram equalization program compared with the original image to calculate the quality of image in Peak Signal Noise Ratio (PSNR). The historam equalization method making the original image more bright because the histogram equalization making pixel value intensity relative same then we improve the pixel range into 0-255.

| <b>Original Image</b>             | <b>Contrast Stretching</b><br>$(0-255)$ | Histogram<br>Equalization (0-<br>255)         | Image statement<br>(original image to<br>$CS/HE = PSNR$ |
|-----------------------------------|-----------------------------------------|-----------------------------------------------|---------------------------------------------------------|
| Dark                              | <b>Very Dark</b>                        | <b>Bright</b>                                 | $CS = 18.9234$<br>$HE = 8.2927$                         |
| <b>Bit Bright</b>                 | <b>Less Dark</b>                        | Bright                                        | $CS = 13.5666$<br>HE = 18,0182                          |
| liN <sub>O</sub><br><b>Bright</b> | Bit bright                              | <b>Allies</b><br><b>CERTIFICATE</b><br>Bright | $CS = 15.5007$<br>$HE = 24.1742$                        |
| <b>Less Dark</b>                  | Very Dark                               | <b>Very Bright</b>                            | $CS = 14,6607$<br>$H E = 8.5228$                        |
| <b>Less Dark</b>                  | <b>NUMBER</b><br><b>Very Dark</b>       | <b>Bit Bright</b>                             | $CS = 16.8913$<br>$HE = 10,2118$                        |
| <b>Bit Bright</b>                 | <b>Less Dark</b>                        | <b>Bright</b>                                 | $CS = 14.2996$<br>$HE = 17,6479$                        |

Table 5.3: Contrast Stretching and Histogram Equalization Testing.

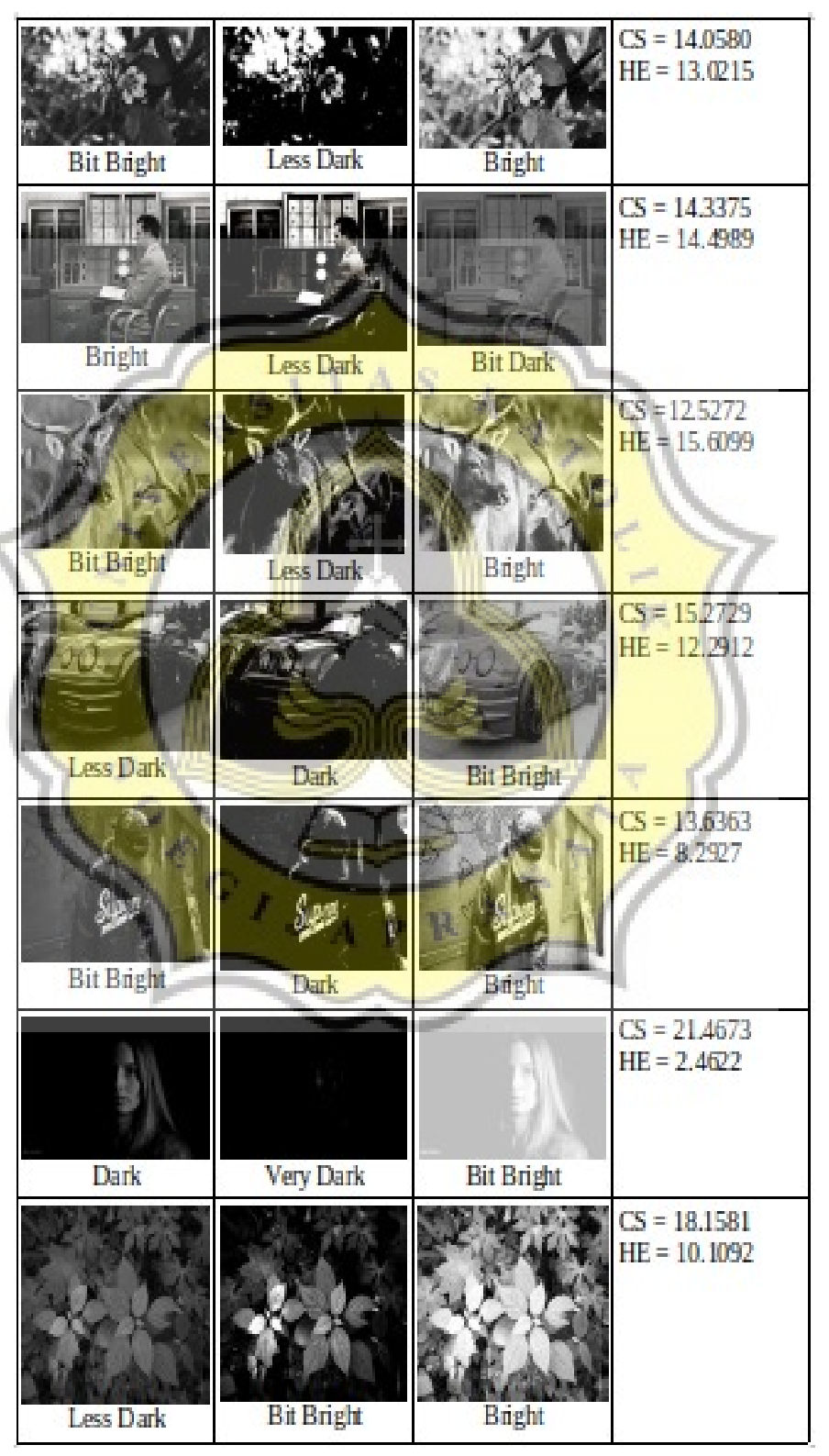

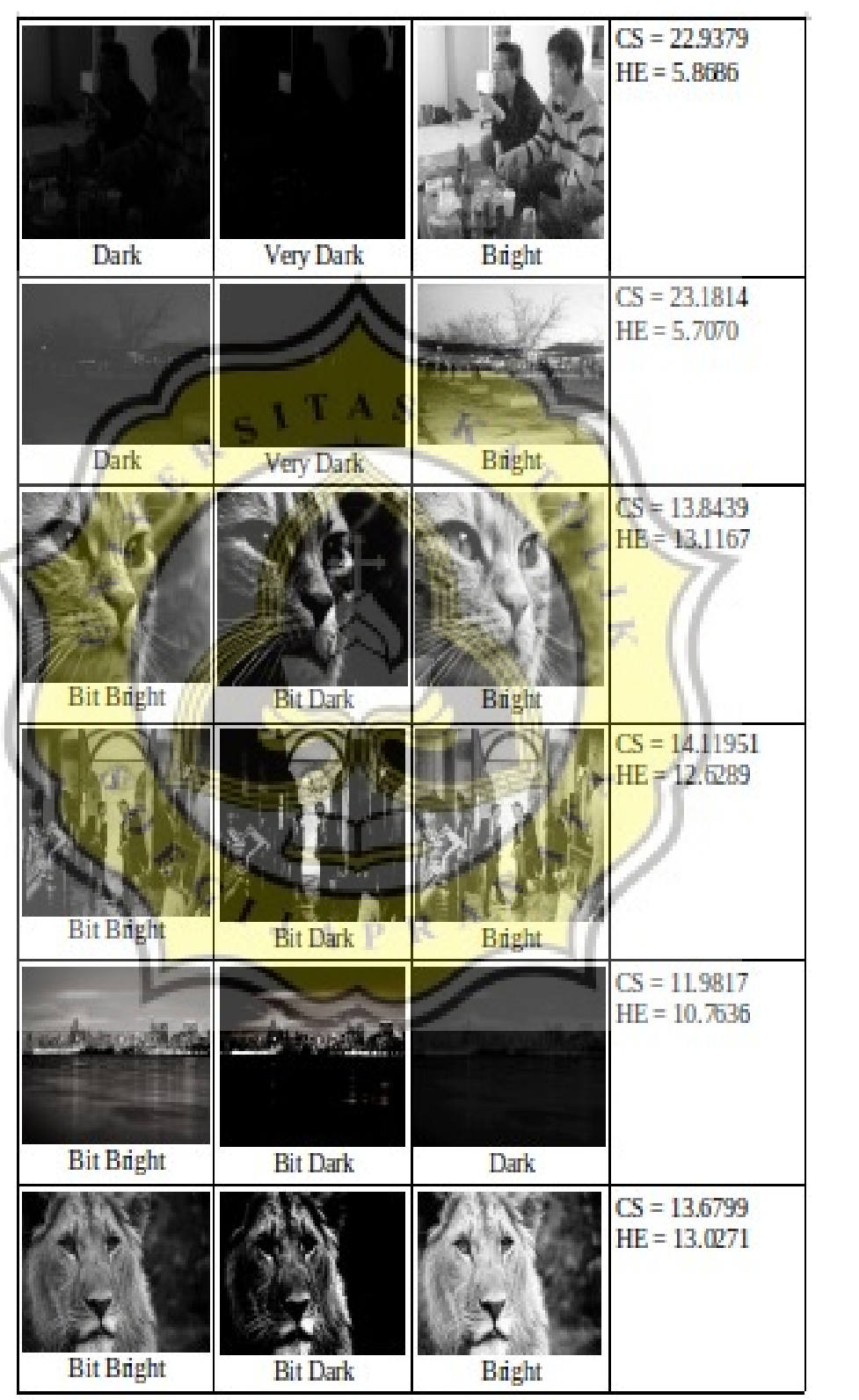

÷

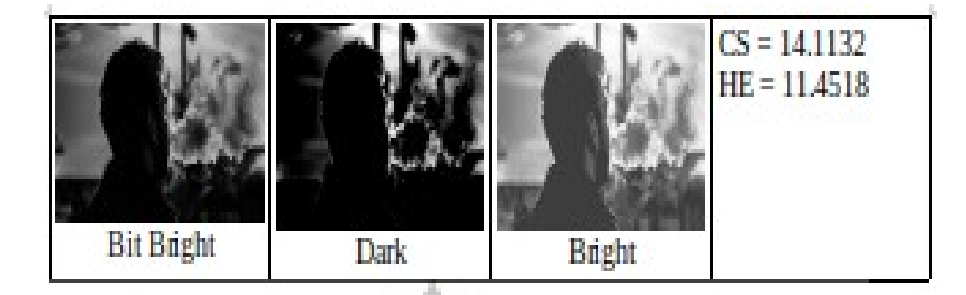

The Testing above is to compare Contrast Stretching and Histogram Equalization image quality from the original image that having a bright or dark image. We know that Histogram Equalization is better than Contrast Stretching method becuse the output from Histogram Equalization have a bright quality. But when we calculate the quality of image to PSNR, Histogram Equalization cannot be said that is better than Contrast Stretching because Contrast Stretching have a high PSNR than Histogram Equalization. All depends on the original image having a dark or bright quality. This method Contrast Stretching and Histogram Equalization is compatible with dark image because the differences about both of method visible.

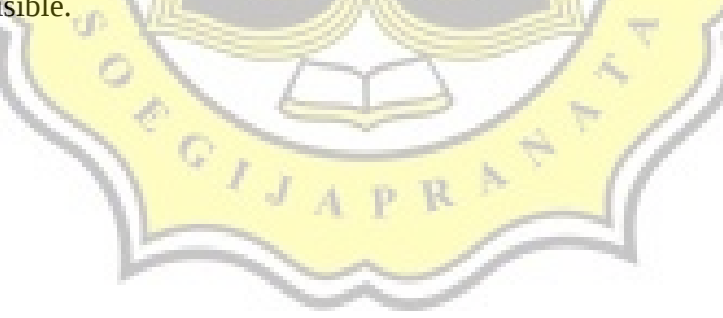